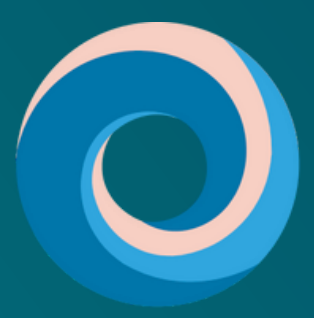

**Pacific Destinations** 

# QUICK QUOTE

**Realizza un preventivo per viaggi individuali in Nuova Zelanda in pochi semplici passi.**

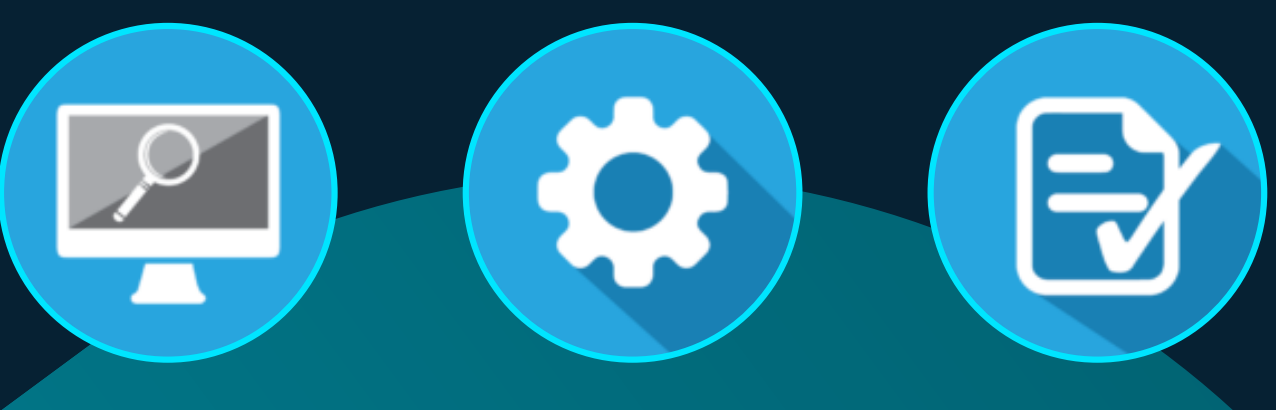

**TROVA UN PACCHETTO** **ADATTALO AL TUO CLIENTE**

**CREA UN PREVENTIVO & ITINERARIO**

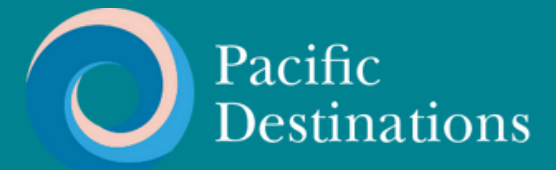

# **COS'È QUICK QUOTE?**

**La piattaforma Quick Quote di Pacific Destinations è stata progettata per poter creare itinerari e preventivi nel modo più semplice possibile. Una volta inseriti i criteri di ricerca (filtri), Quick Quote attingerà da centinaia di pacchetti FIT fornendovi un preventivo in pochissimo tempo.**

**La seguente guida renderà ancora più semplice l'utilizzo della piattaforma, già di per sé molto intuitiva.**

**Per qualsiasi domanda, inviateci un'email a tours@pdnz.co.nz.**

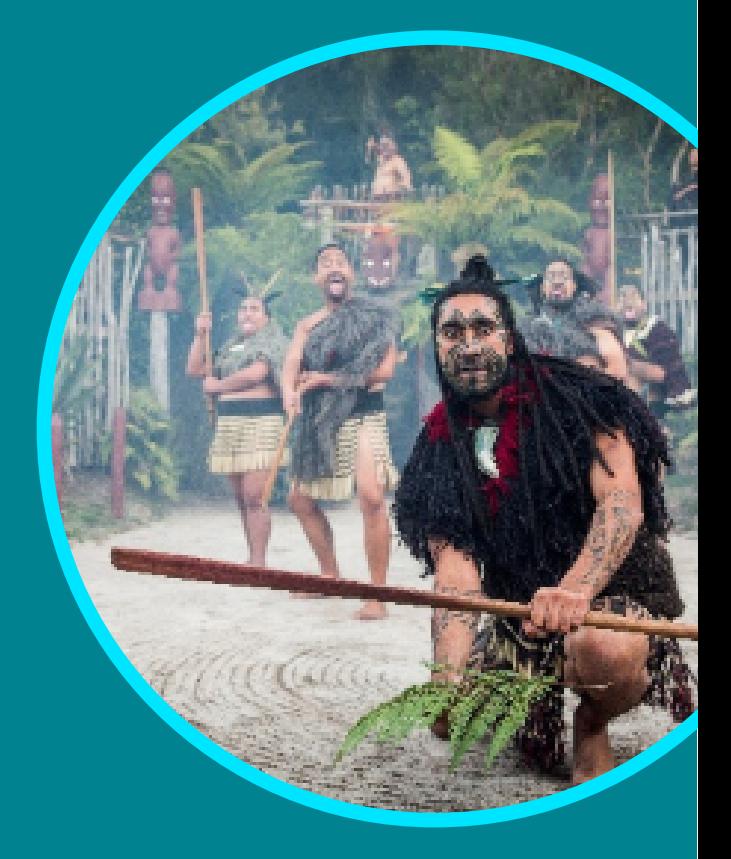

# **LA CONFIGURAZIONE È SEMPLCISSIMA:**

 $\left( \begin{array}{ccc} 1 \end{array} \right)$  Inserite i vostri $\left( \begin{array}{ccc} 2 \end{array} \right)$  Caricate il  $\left( \begin{array}{ccc} 3 \end{array} \right)$ dati aziendali

Caricate il vostro logo

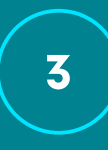

Riceverete da parte nostra la conferma dell'attivazione.

**[Visitate pacificdestinations.co.nz/qqsetu](https://pacificdestinations.co.nz/qqsetup)p**

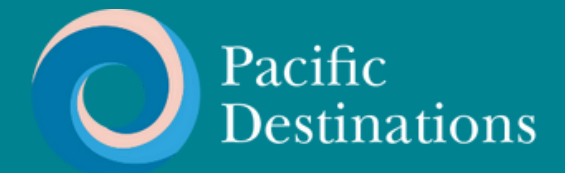

**FASE 1**

## **INIZIARE LA RICERCA**

### **[Accedi al sistema di Quick Quote qui](https://connect.pacificdestinations.co.nz/)**

**Per iniziare, è sufficiente inserire il numero di passeggeri, la durata dell'itinerario e la modalità di trasporto preferita.**

#### **Welcome To The New Quick Quote**

Quick Quote packages allow you to easily create quotes for 2-4 passengers across a wide range of New Zealand packages.

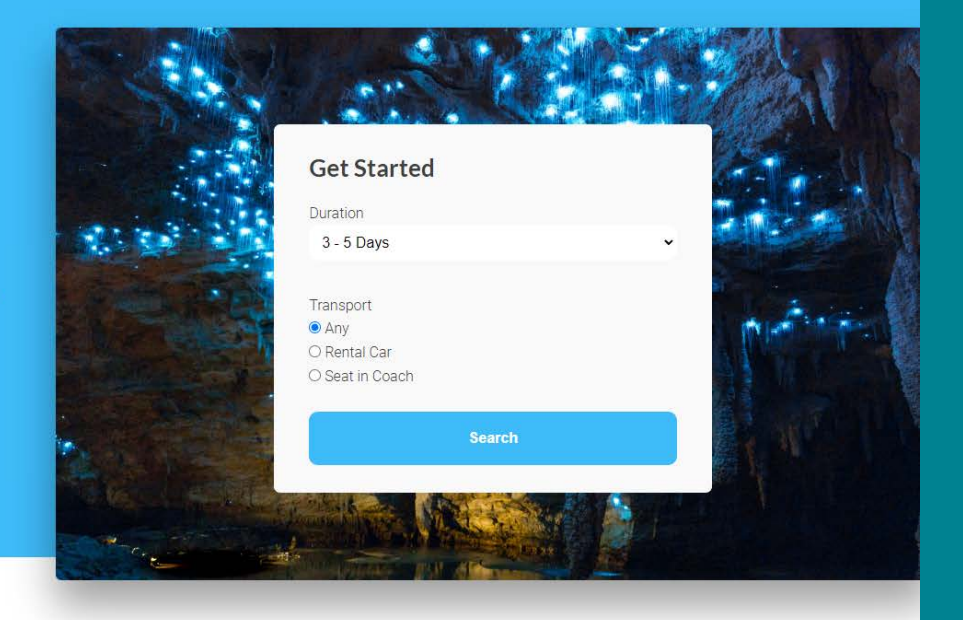

**Quick Quote effettuerà una ricerca tra centinaia di pacchetti da noi preparati per fornirvi le opzioni che corrispondono ai vostri criteri.**

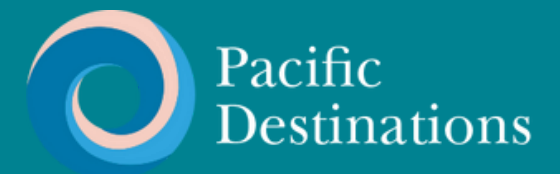

## **SCEGLIERE UN PACCHETTO**

**Sfogliate l'intera gamma di pacchetti visualizzati.**

**Per avere una panoramica più dettagliata di ogni itinerario, basta cliccare sul tour che si desidera visualizzare.**

**Per scegliere un pacchetto, cliccate sui dettagli e seguite il passo successivo.**

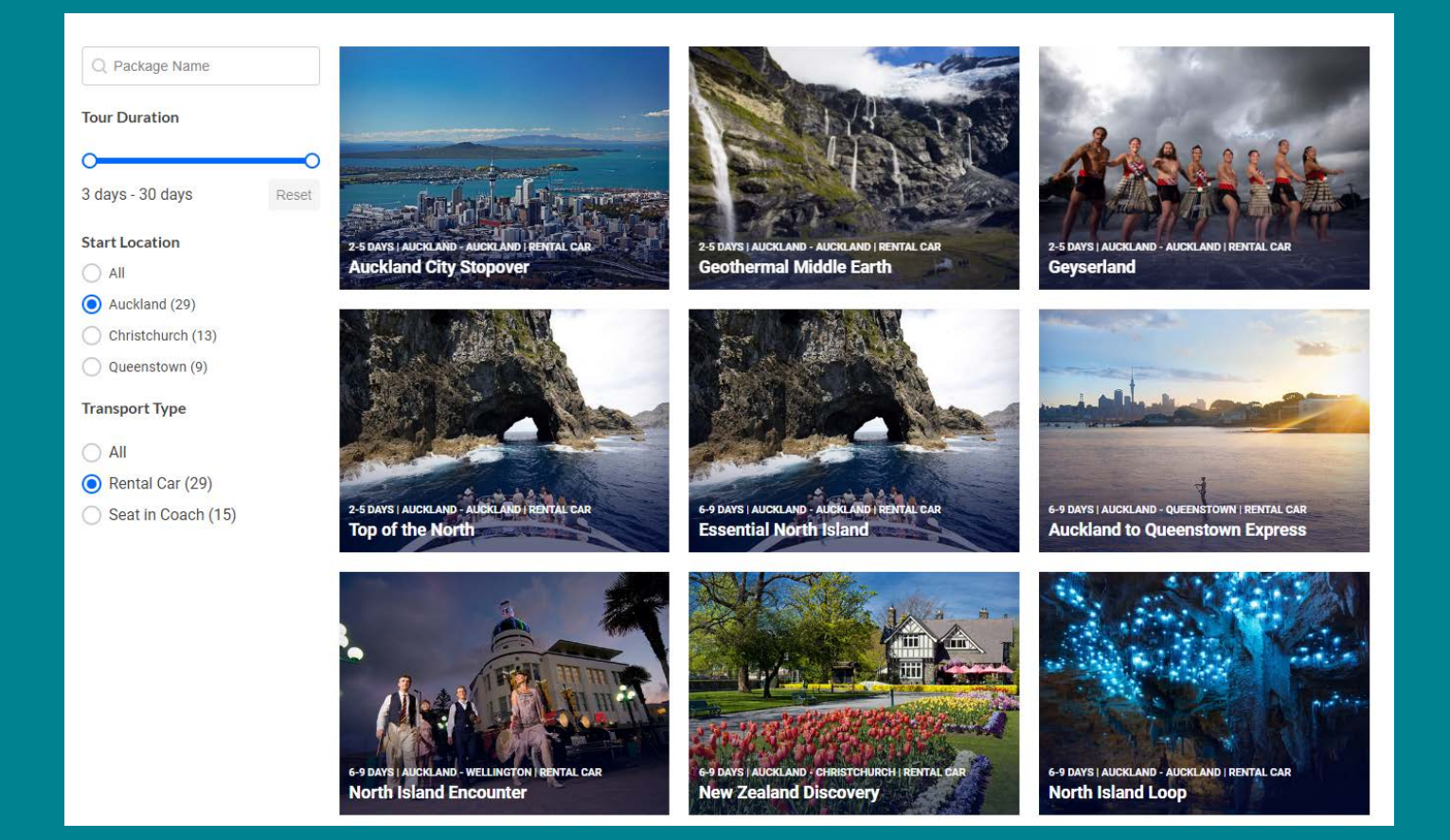

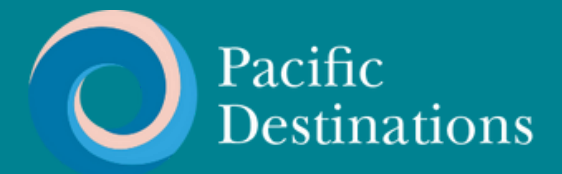

## **INSERIRE DATA, CATEGORIA DI HOTEL E DETTAGLI DEI PASSEGGERI**

**IInserite la data di inizio, la categoria di alloggio e la configurazione delle camere nelle apposite caselle.**

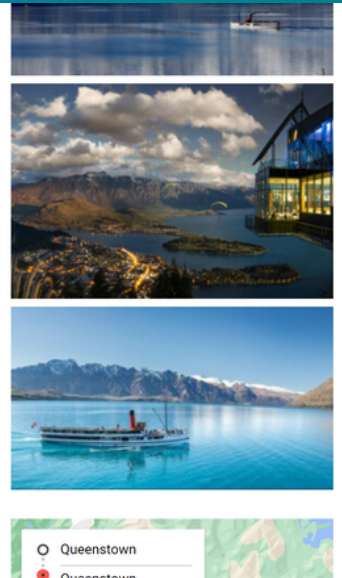

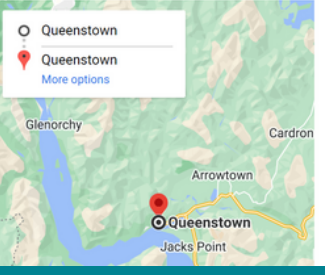

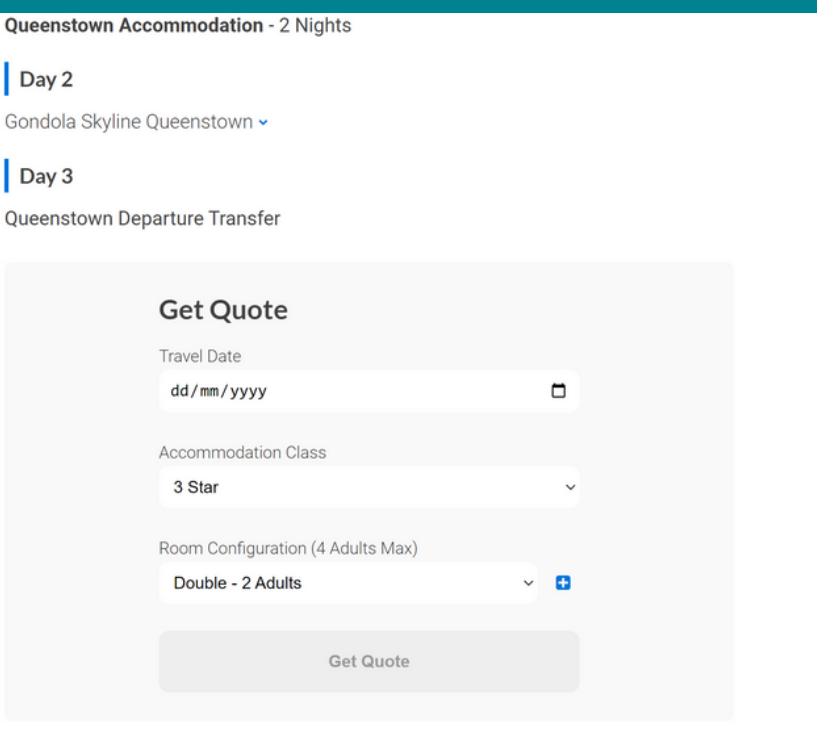

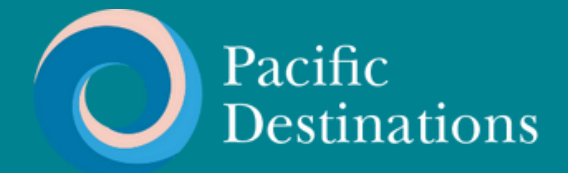

田

FASE 4

## **INSERIRE TUTTI I DETTAGLI**

Inserite i dettagli richiesti negli appositi campi.

### **Enter Details**

Quote Name

Taste of the South - 4 Star

Agent Reference

#199

Your name

Nathan

Your email

nathan@pdnz.co.nz

**Continue** 

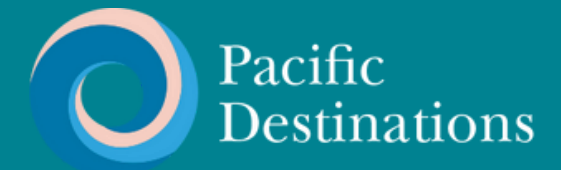

## **RIVEDERE IL RIEPILOGO**

### **Esaminare il riepilogo del preventivo nel dettaglio riga per riga.**

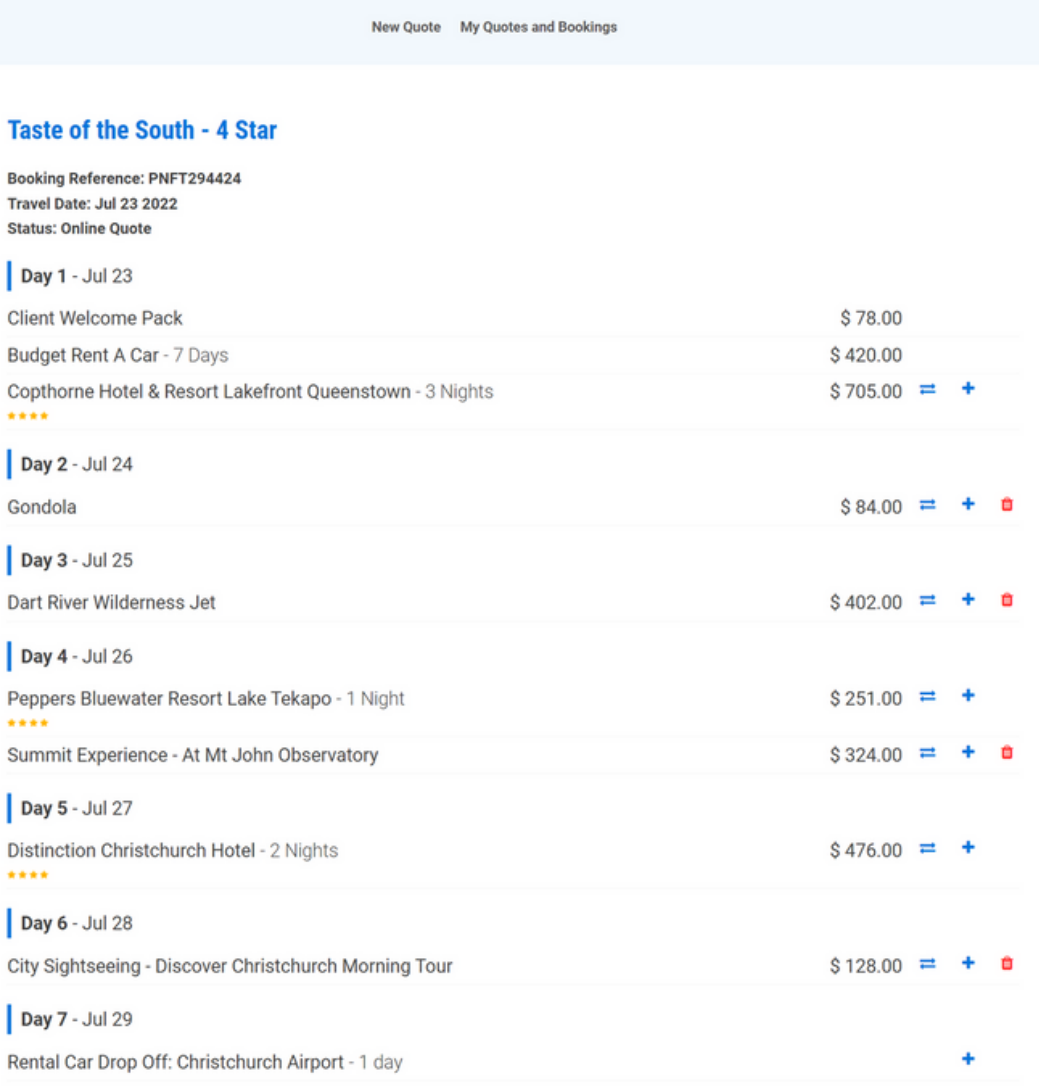

#### **Total Price: 2,868.00 Breakfast Price: 420.00 Total Price (Include Breakfast): 3,288.00**

Prices are NZD including GST 15%. Breakfast is optional and can be added when you request booking.

#### **Actions**

**Request booking** Download quote

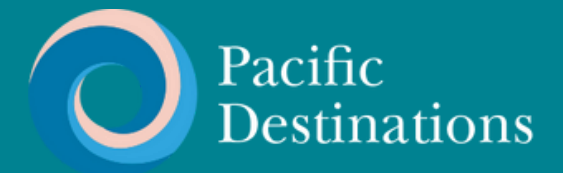

\$128.00

## **FASE 6**

## **SELEZIONARE NUOVI SERVIZI, SE EVIDENZIATI**

**Se una riga è evidenziata in rosso, è necessario selezionare un nuovo servizio da caricare. Per farlo, è sufficiente cliccare sull'icona a forma di freccia sulla destra.**

Day 3 - Oct 15

Te Ra - 90 Minute guided Tour

**Tongariro Accommodation Placeholder** Please select a new option by clicking on the arrow icor

### **Ti verrà mostrata una gamma di opzioni tra cui scegliere.**

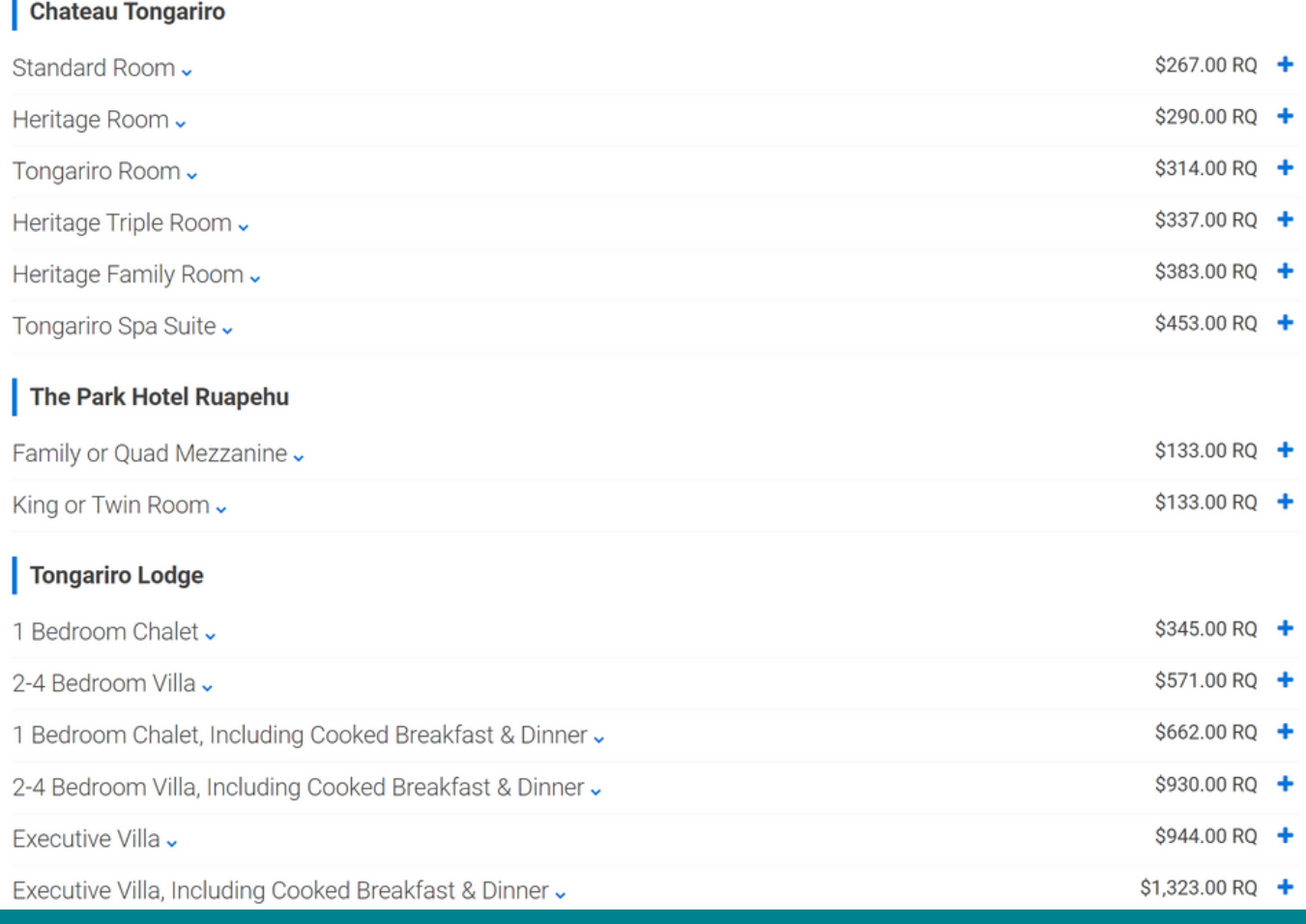

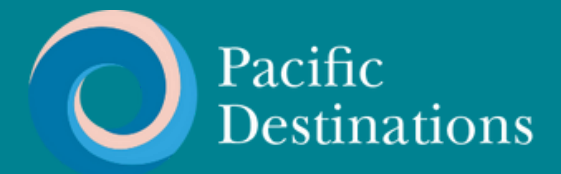

## **ELIMINARE O AGGIUNGERE NUOVI SERVIZI, SE NECESSARIO**

**Per eliminare un servizio, è sufficiente fare clic sull'icona del cestino a destra.**

Day 2 - Oct 14  $$104.00$   $\rightleftarrows$ **Waitomo Glowworm Caves**  $$237.00$   $\rightleftarrows$ Novotel Rotorua Lakeside - 1 Night \*\*\*\*

### **Per aggiungere un servizio, selezionare l'icona + sulla destra.**

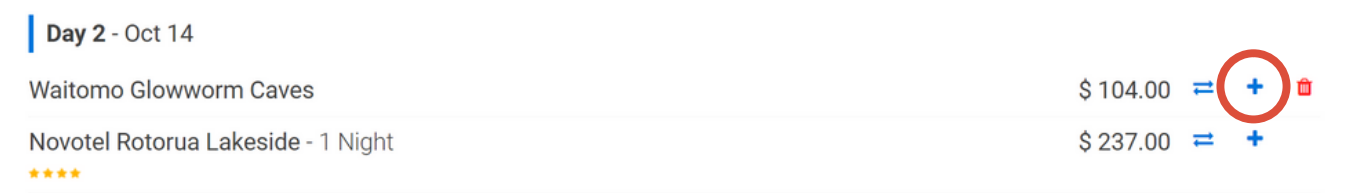

**A questo punto vi verrà proposta una gamma completa di opzioni pertinenti per quella regione.**

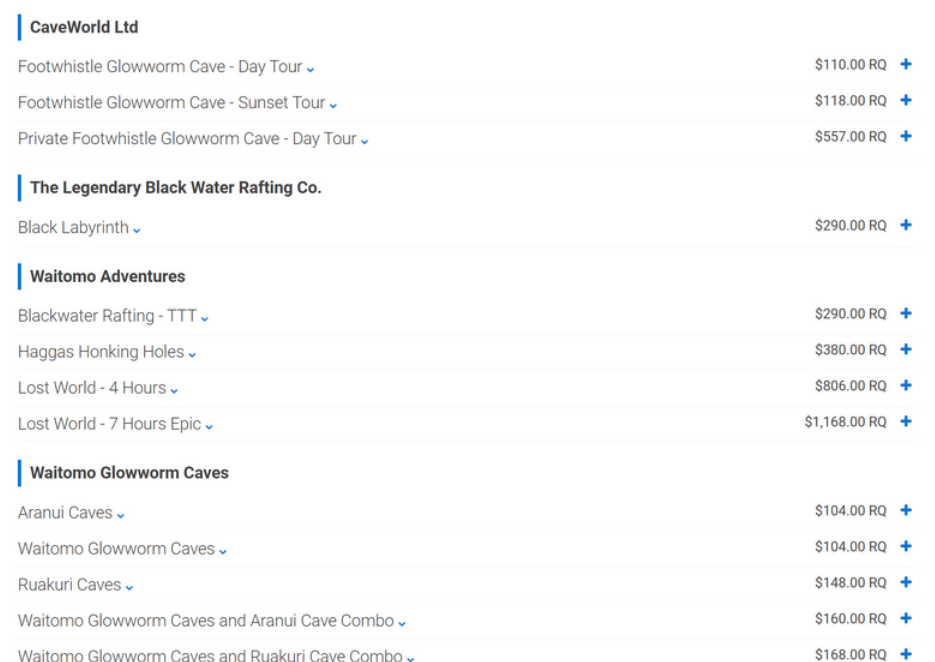

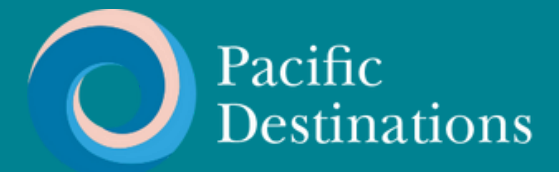

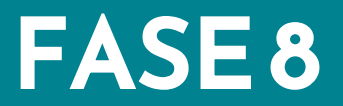

## **SCARICARE IL PREVENTIVO**

**Quando siete soddisfatti del riepilogo del preventivo, selezionate "scarica preventivo" per produrre un itinerario in formato MS Word.**

> **Total Price: 3,006.00 Breakfast Price: 420.00 Total Price (Include Breakfast): 3,426.00**

Prices are NZD including GST 15%. Breakfast is optional and can be added when you request booking.

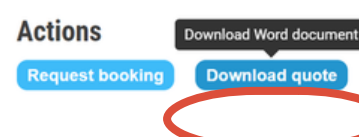

**Il vostro preventivo con il logo aziendale è ora pronto per essere modificato (aggiunta dei voli, cambio valuta, aggiunta vostra commissione, ecc) e inviato al vostro cliente.**

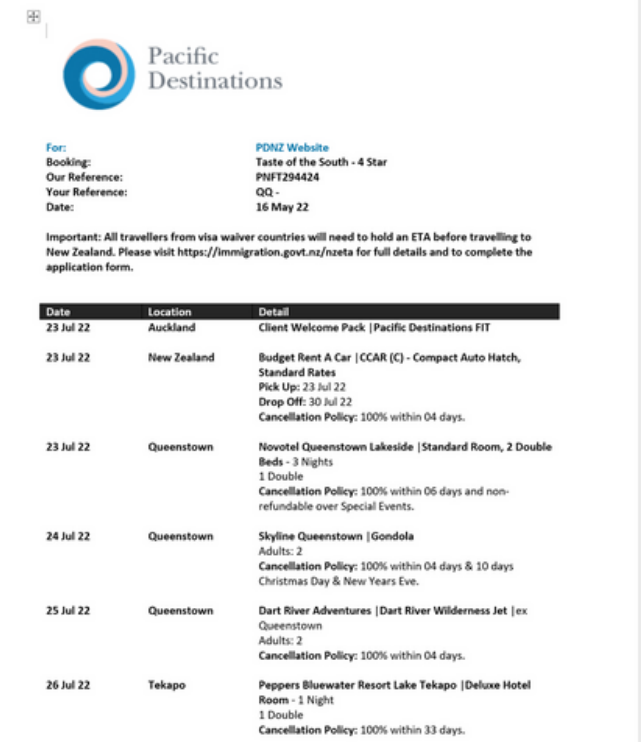

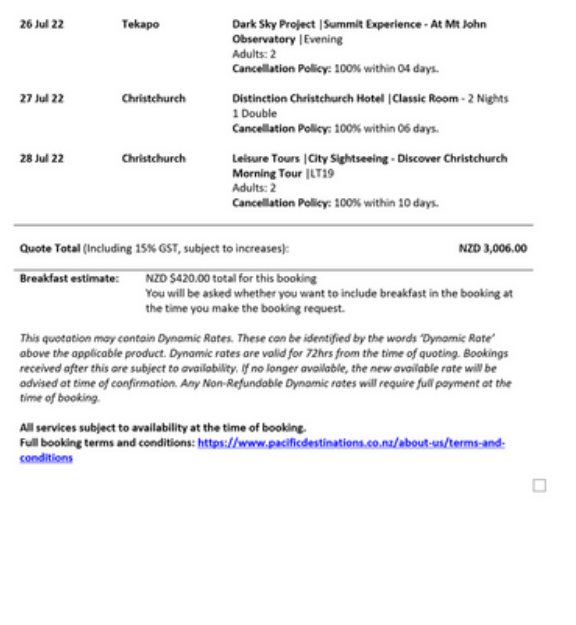

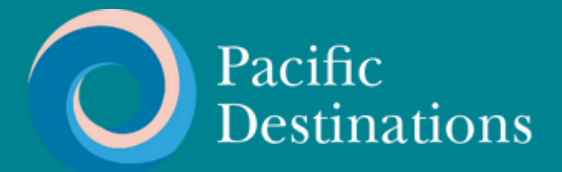

## **RICHIESTA DI PRENOTAZIONE**

**Quando siete pronti ad effettuare la prenotazione, andate alla pagina iniziale di Quick Quote per trovare il file che desiderate confermare ed aprite il preventivo.**

#### **Your Latest Quotes**

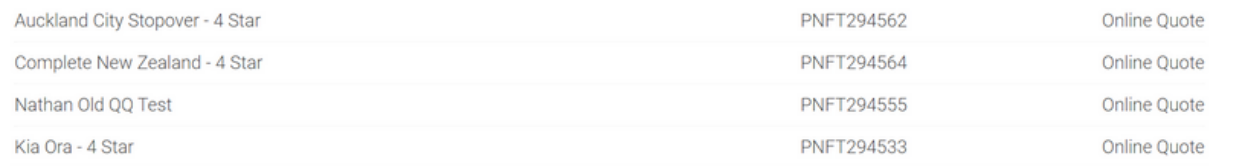

### **Selezionare "Richiedi prenotazione".**

#### **Total Price: 3,006.00 Breakfast Price: 420.00 Total Price (Include Breakfast): 3,426.00**

Prices are NZD including GST 15%. Breakfast is optional and can be added when you request booking.

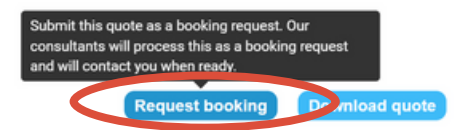

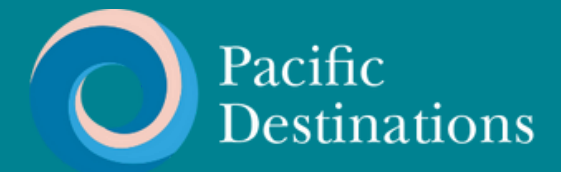

## **FASE 10 INSERIRE I DATI DEL PASSEGGERO** E INVIARE LA PRENOTAZIONE

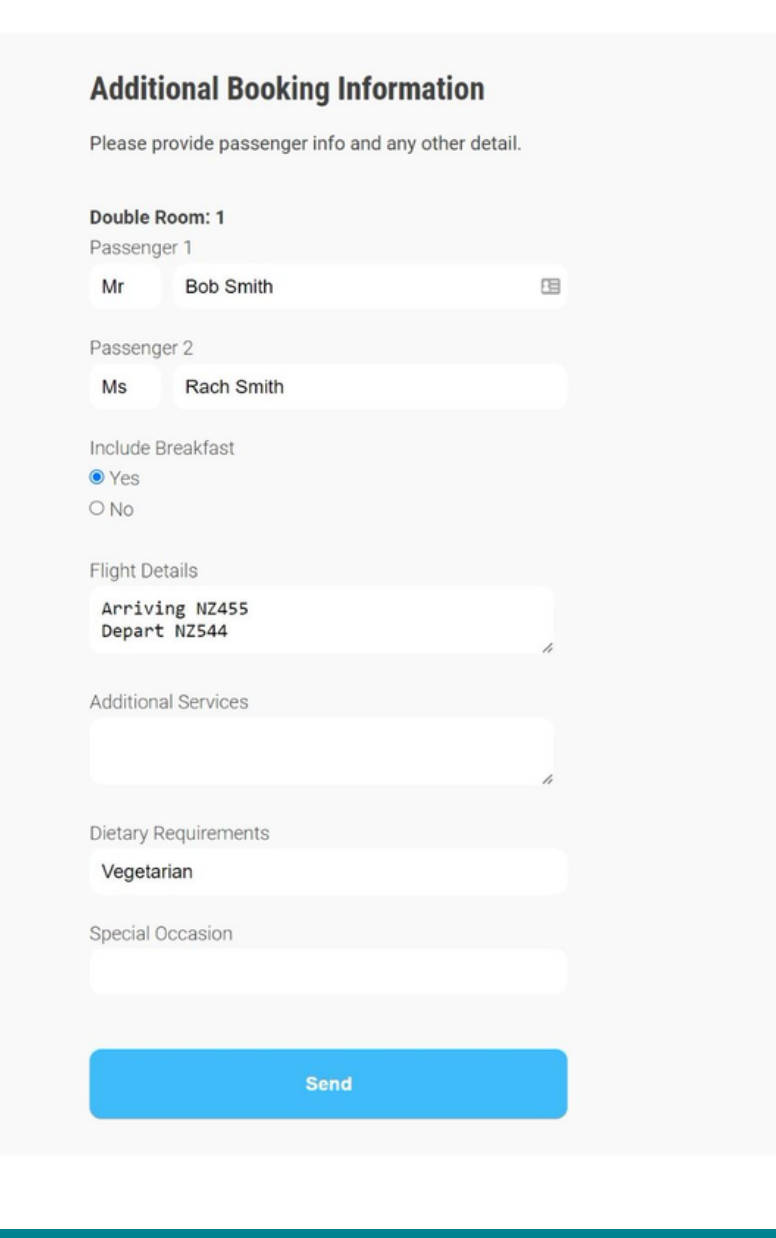

#### **Thanks for your booking request**

One of our team will be in touch with you shortly.

**Continue** 

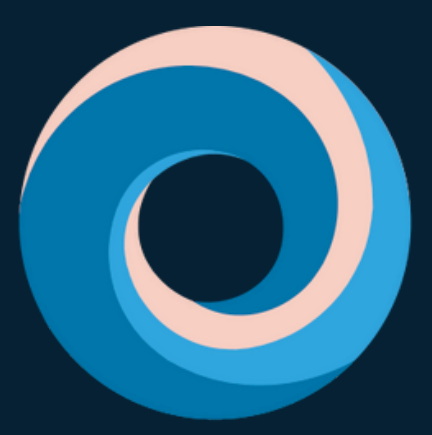

# **Pacific Destinations**

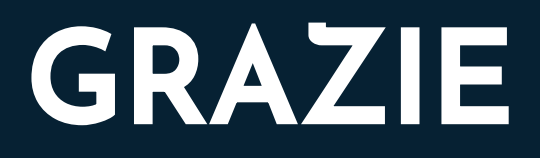

**Se avete domande o desiderate aiuto, inviate un'e-mail a tours@pdnz.co.nz.**

[pacificdestinations.co.nz](https://pacificdestinations.co.nz/)